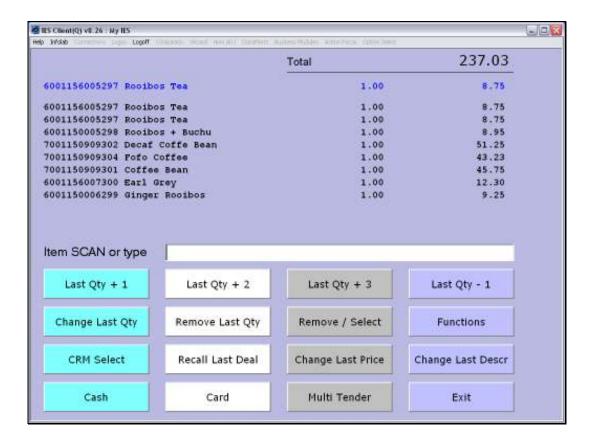

Slide 1

Slide notes: A Sale in progress will show only the last 9 scanned Items on screen, and continues to push down the list with each new Item that is scanned.

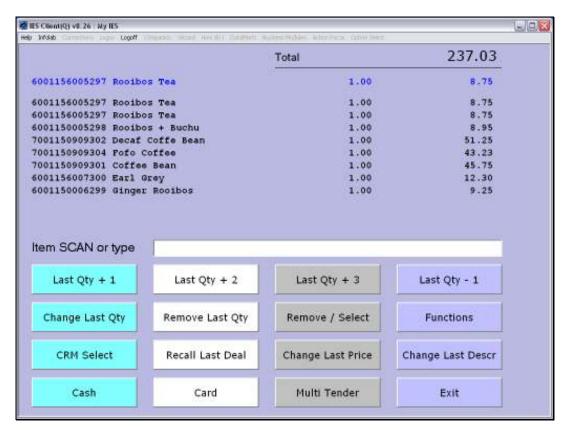

Slide 2
Slide notes: When we need to see all Items on the list, we can use the 'view' function.

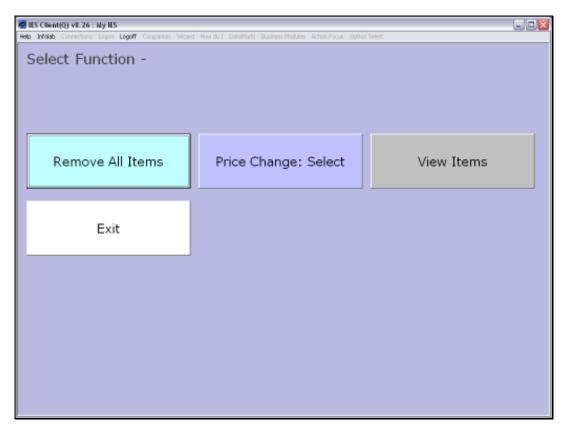

Slide 3 Slide notes:

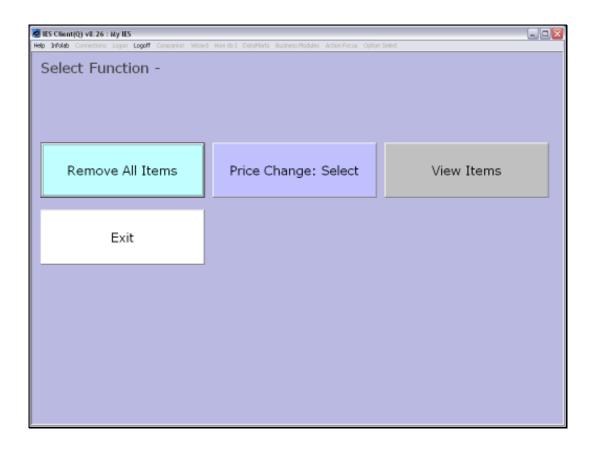

Slide 4

Slide notes: We choose 'View Items'.

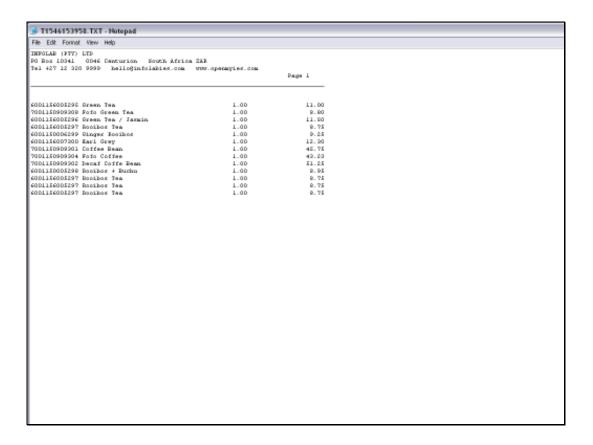

## Slide 5

Slide notes: And then we get a current list of all Items on this Sale.

Slide 6 Slide notes: